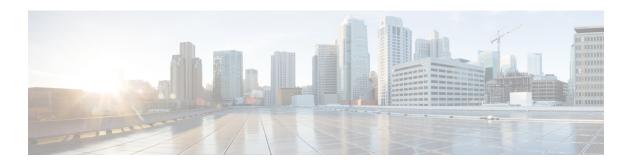

## What's New

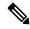

Note

Explore the Content Hub, the all new portal that offers an enhanced product documentation experience.

- Use faceted search to locate content that is most relevant to you.
- Create customized PDFs for ready reference.
- Benefit from context-based recommendations.

Get started with the Content Hub at content.cisco.com to craft a personalized documentation experience.

Do provide feedback about your experience with the Content Hub.

Cisco is continuously enhancing the product with every release and this section covers a brief description of key features and enhancements that were added. It also includes links to detailed documentation, where available.

• New Features for Cisco Smart PHY and Cisco Operations Hub 23.2, on page 1

## **New Features for Cisco Smart PHY and Cisco Operations Hub** 23.2

| Feature                                                                 | Description                                                                                                    |  |
|-------------------------------------------------------------------------|----------------------------------------------------------------------------------------------------|--|
| Infrastructure Improvements                                             |                                                                                                    |  |
| Deploying Clusters<br>on Network Based<br>Storage Devices<br>Using vSAN | You can deploy clusters to remote network-attached storage devices using vSAN.                                                                                                    |  |
| Certificate Signing<br>Requests                                         | You can initiate the TLS Certificate creation process from Operations Hub. Once a certificate request is completed, you can download it and get it signed by an appropriate signing authority. Once signed, you can upload the certificate and override the default self-signed Ingress Certificate. |  |

| Feature                                                  | Description                                                                                                    |
|----------------------------------------------------------|----------------------------------------------------------------------------------------------------|
| Single NIC for NB<br>and SB<br>communication for<br>AIOs | By default, All-in-one clusters are deployed with two vNICs. One vNIC must be logically connected to a management network, while the other must be logically connected to the CIN. If you have a shared management and CIN network, you can optionally deploy an AIO cluster with a single vNIC. |

| Feature                                              | Description                                                                                                    |  |
|------------------------------------------------------|----------------------------------------------------------------------------------------------------|--|
| DB Import & Export Enhancements                      |                                                                                                    |  |
| Exporting Smart<br>PHY Database to<br>Local Computer | You can export the Smart PHY database to you local computer. You can also import previously saved Smart PHY databases.                                   |  |
| SSH Private Key<br>Profiles                          | Smart PHY allows you to upload SSH Private Keys and then use those keys to securely connect to remote systems for Import and Export Database operations. |  |

| Feature                                 | Description                                                                                                    |
|-----------------------------------------|----------------------------------------------------------------------------------------------------|
| RPD Secure<br>Software Upgrade          | You can upgrade Remote PHY Device (RPD) from Smart PHY using the Secure Software Download (SSD) mechanism.                                                                            |
| Task Viewer Panel                       | You can view the status of both queued and completed provisioning operations by opening Smart PHY's Task Viewer panel.                                                                |
| Enhanced Config<br>Reconciliation Logic | In this release, we have enhanced reconcile logic to include additional parameters for Principal, OOB and Video cores.                                                                |
| Miscellaneous Smart<br>PHY UI changes   | In this release, we have introduced the following Smart PHY UI changes:  • New launch points for better contextual data.  • Retaining Filter values while navigating Smart PHY pages. |
| Smart PHY Upgrade                       | Cisco Smart PHY 23.2 Release is upgrade ready. You can upgrade to 23.2 from 23.1, 22.4, 22.3.1, and 22.3 releases.                                                                    |